# <span id="page-0-0"></span>**คู่มือผู้ใช้จอแสดงผลแบบแบน Dell SE178WFP**

### **เกี ยวกับจอภาพของคุณ**

[·ő··ĹоŰŀŞĚŞŰŀ](file:///C:/data/Monitors/SE178wfp/th/ug/about.htm#Front%20View)  $o$ ·ĹĐ¼ŰIŞĚąLĐ  $-6$ ·ĹĐ¾ŰSŠŰĐ  $-6$ ·ĹĐ¾Ű ŞąůlĐ ŠŰĹ·ŔąðŻŀřďŀŠĹĐðĹŚę¾Đćą łĕ<sup>3</sup>/4ŘŚąðĹŚę<sup>3</sup>/4ĐĠqŠĹĐŽő<sup>1</sup>/4

#### **การใช้ขาตั งจอแสดงผลที ปรับได้ของคุณ**

**łäF**ŮŠFLŰÐ ka domenie<br>łłajal: 3/4łłajtugę ł AřŽřgńą **łäŢýŰFLdřĹŇĂĐ łä** SZI ŠI FLŰÐĹĹł

#### **การใช้OSD**

łĕřýŐůĹ·FůĹðĹŚę¾ĐĠŠĹĐŽő¼ **łä**ŢýŰĆőůsSŚćD%ŰRÉSŰ [łŀăŢýŰ](file:///C:/data/Monitors/SE178wfp/th/ug/setup.htm#Using_the_OSD) OSD **łatýŰŚĞşřeŇĂĐŠĹĐ Dell (LőÓB/arŐŰLřířů)** 

#### **ปัญหาเฉพาะของผลิตภัณฑ์ ŀŀ㌳ŰţŠĆĿ−ĚŀŠĹĐðĹ**Ūŀč

<u>Ó⊢Ďğůd¢Ć</u> [ĆĿ−ĚŀřÝčŀľŠĹÐćąń₣¯Ŀ¼³ź](file:///C:/data/Monitors/SE178wfp/th/ug/solve.htm#Product%20Specific%20Problems)

**ภาคผนวก**

ĆăľłŀĐ FCC (eŘiřgůslŰS) ŚablU-kařisňvě vladzislovení ŠŰŽďătle: ŠLŰŞFĹŞřőŐŰŽď·ĆąĹ¾¯LĂ [łŀă₣ń¾₣ůĹ](file:///C:/data/Monitors/SE178wfp/th/ug/appendx.htm#Contacting%20Dell) Dell

### **หมายเหตุ ข้อสังเกต และข้อควรระวัง**

₣ąĹ¾ŽŔůŐĹřąůŞŇŰ şąŨĹŠŰĹZdŀ-ĹŀðŀčĂŰĹṣĿŔĴŎŖĿŒŖĔĕŐĹĿĿďĦŇĂĐ şąŨĹŠŰĹŽďŀŤĔąŨŞŇŰŽŐĹĔŀĂŤĔFĞŐŰĹŁŒĦŔĿŎŔŢŎŔĿŔĿŶĠŇŐĿ

 $\mathscr{U}$  หมายเหตุ : หมายเหตุ ระบุถึงข้อมูลที่สำคัญที่จะช่วยให้คุณใช้งานคอมพิวเตอร์ของคุณได้ดีขึ้น

ข้อสังเกต: ข้อสังเกต ระบุถึงอันตรายที่อาจเกิดขึ้นกับฮาร์ดแวร์ หรือการสูญเสียข้อมูล และบอกถึงวิธีการหลีกเลี่ยงปัญหา

∕ • ข้อควรระวัง : ข้อควรระวัง ระบุถึงโอกาสที่จะเกิดความเสียหายต่อทรัพย์สิน การบาดเจ็บกับร่างกาย หรืออันตรายที่อาจเกิดการเสียชีวิต

ŽŻŀŦŕŐĹŞŧĐĹĂůŀĐĹŀðĆäŀł·ŢŞäŔĆŚşşĹŐĹŞtÉsqĹŀðţŵŇŕŽĹŞzŀŁĄĹĂŔŮŢŞŔWŤĔąŨŖĹŰĿĞŞŻĿŎŖŎŎŎŎŎŎŎŎŎŎŎŎŎŎŎŎŎŎŎŎŎŎŎŎŎŎŎŦĹĿŶŎŦŖĊ

#### ข้อมูลในเอกสารนี้อาจเปลี่ยนแปลงได้โดยไม่ต้องแจ้งให้ทราบล่วงหน้า **© 2007 Dell Inc. สงวนลิขสิทธิ**

ĚŰŀġŹŀÞŻŰŧęůďŞĔŞňŮĐęůďŞŢ¾ĚăŐĹġĿŰDĚ-¾ŠĹĐŔŀęŀäŞŇŰś¼ĂţŀŮţ¼ŰäӊĹŞő−ŀFŕĆŮŞąŀĂąŁĘ¼źĹĿŀĘǎðłŀ Dell Inc. ś¼Ăř¼Ů₩Ăª¼

E200DEHAA2UğUJUJSUH等DU: Dell, śąśłU DELL, Inspiron, Dell Precision, Dimension, OptiPlex, Latitude, PowerZgge, PowerZgul, PowerZgpp war Dell OpenManage iOD572500DEHAA2UJSUD Dell Inc<br>Microsoft Śąt Windows iOD572001EHAA2013

Ĺŀð·ŇłŀăŢýŰřŽăŐůĹÐĚ·ŀĂłŀăŽŰŀ ŚąľýŐůĹğŀÐłŀăŽŰŀĹŐůŞŢŞřĹłęŀăÝşĿşŞŇŰřčŐůĹĹŰŀÐĞňÐăŀĂłŀ㌹ľćąń₣¯Ŀ¼³źğŇůřĆŮŞŠĹÐşăńĘĿğřĚąůŀŞĿŰŞ Dell Inc. ŠĹĆăľłŀĐďůŀřăŀţ·ů·ŇŽďŀ·ęŞŢðŢŞřŽăŐůĹÐĚ·ŀĂłŀăŽŰŀĚăŐĹýŐůĹğŀÐłŀăŽŰŀĹŐůŞŞĹłřĚŞŐĹðŀłŠĹÐşăńĘĿğřĹÐ

April 2007 Rev. A00

### <span id="page-1-0"></span>łąŁątĆĂĿĐĚŞŰŀęł<del>ăş</del>Ŀ−

## **เกี ยวกับจอภาพของคุณ จอแสดงผลแบบแบน Dell SE178WFP**

- $\bullet$  ö·ĹĐ¾ŰIŞĚŞŰ
- $\frac{6.603400564}{t}$
- $\bullet$  ő·ĹĐ¼ŰŞŠŰĐ
- $\bullet$  ő·ĹĐ¾ŰIŞąůĐ
- **·**ŠŰĹ·ŔąðŻI·řďIŠĹĐðĹŚę¾Đćą
- ·lä<sup>3</sup>/4ŔŚąðĹŚę<sup>3</sup>/4ĐĠqŠĹĐŽő<sup>1</sup>/4
- 

# <span id="page-1-1"></span>**มุมมองด้านหน้า**

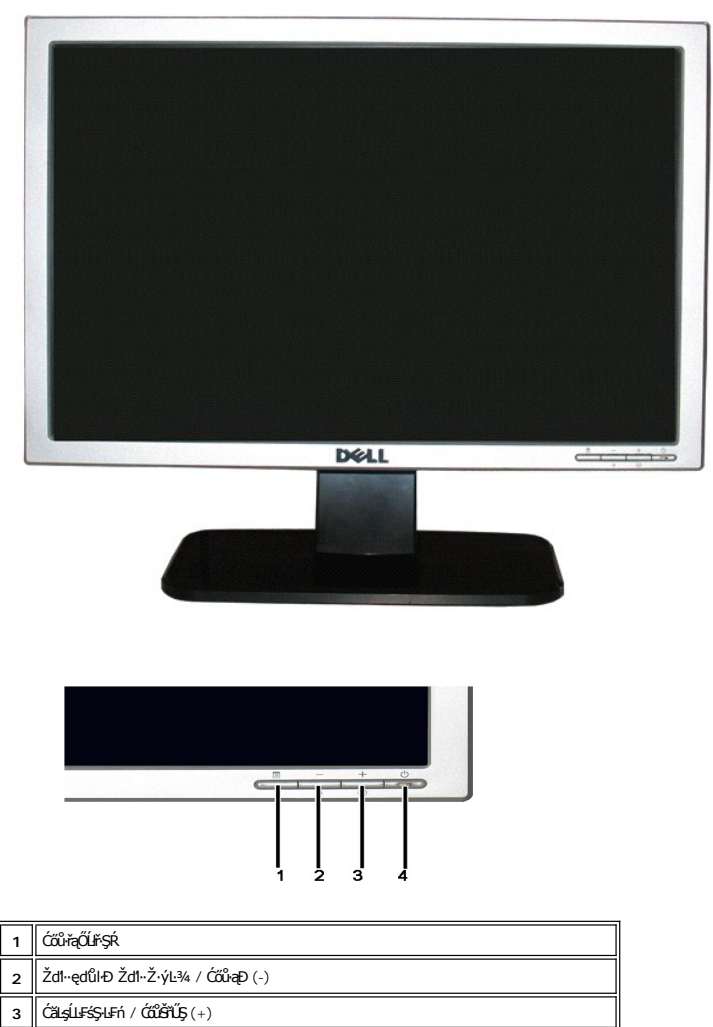

**4** Ćőů·řĆń¾/Ćń¾ čăŰĹ·ţđŚę¾ÐęĞŀŞľ

## <span id="page-1-2"></span>**มุมมองด้านหลัง**

<span id="page-2-0"></span>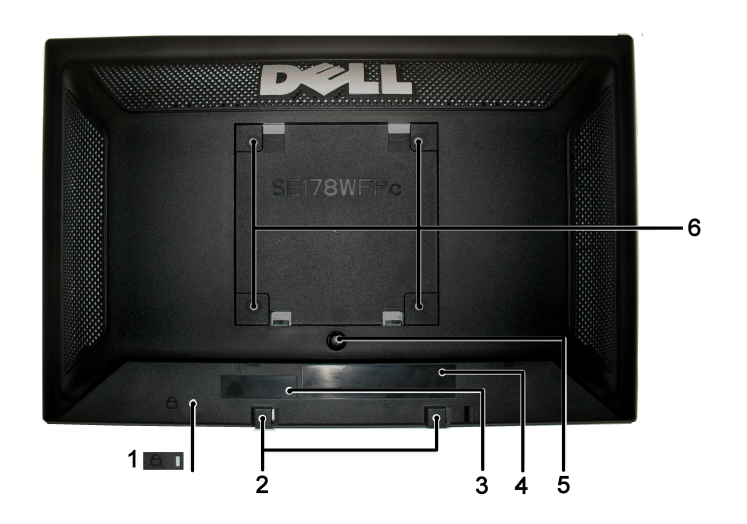

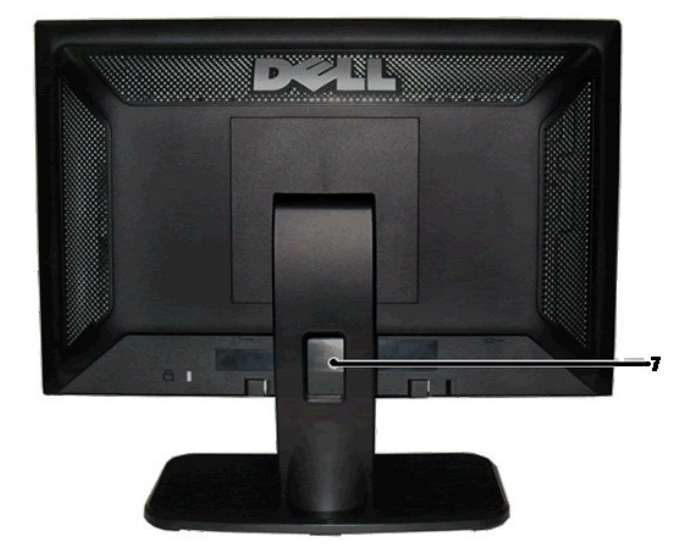

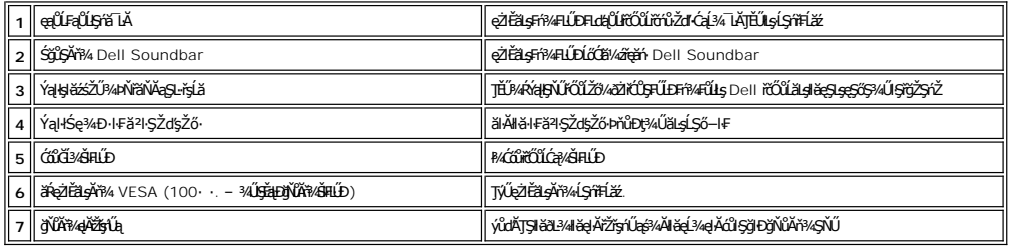

# <span id="page-2-1"></span>มุมมองด้านข้าง

<span id="page-3-0"></span>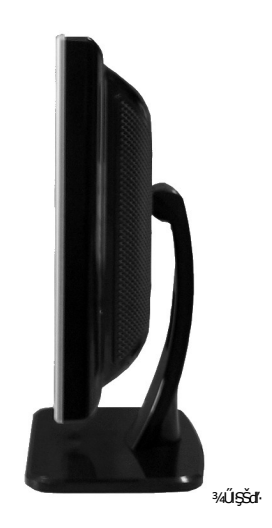

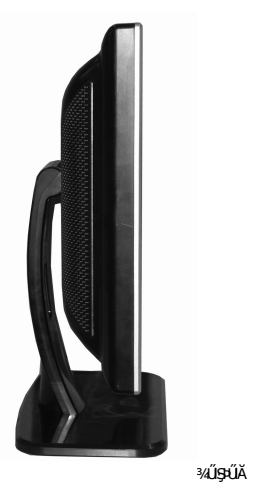

# <span id="page-3-1"></span>มุมมองด้านล่าง

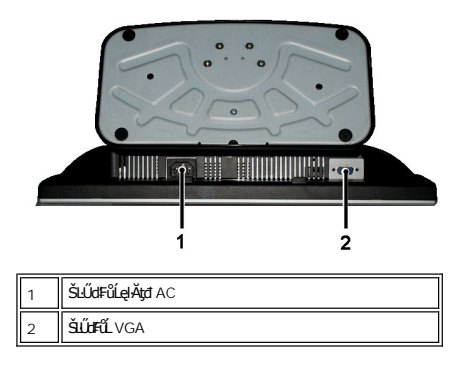

# <span id="page-3-2"></span>ข้อมูลจำเพาะของจอแสดงผล

ทั่วไป

ĚIĂřąŠăőŮŞ

SE178WFP

### **จอแสดงผลแบบแบน**

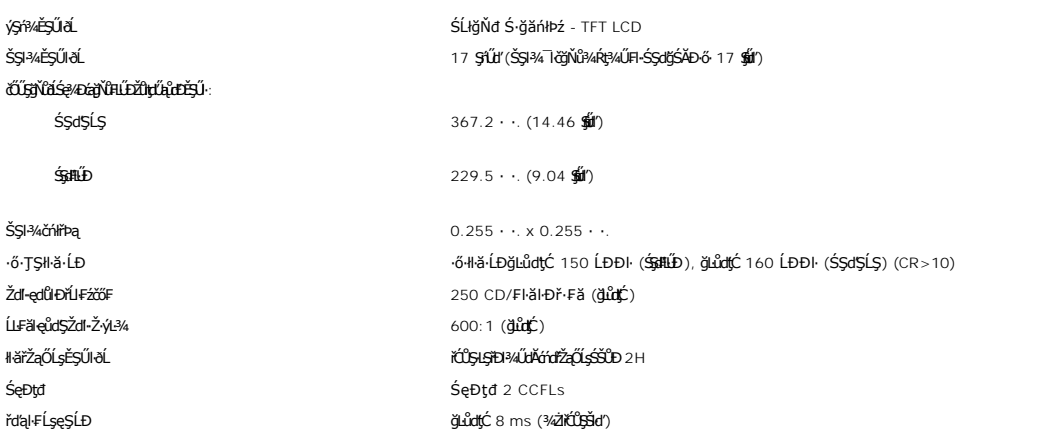

### **ความละเอียด**

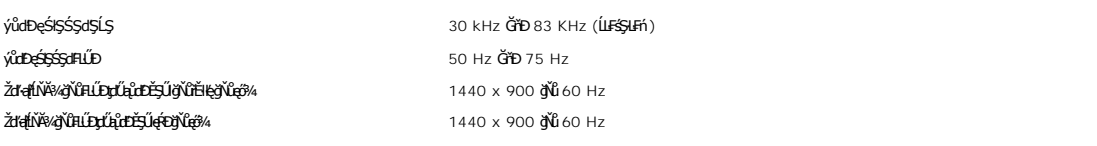

# **โหมดการแสดงผลที ตั งไว้ล่วงหน้า**

Dell™ äscällŞŠŞŀ¼¯ŀ茹lłäðĿ¼ŢĚŰĂŔůňůDąŀĐŠĹĐďĖ÷¼ğŇůFLŰĐŽůlţďQůDĚŞŰġLŰĐĚ+¼ğŇŰé?¼DŢŞFŀäŀÐFŰţĆŞŇŰ

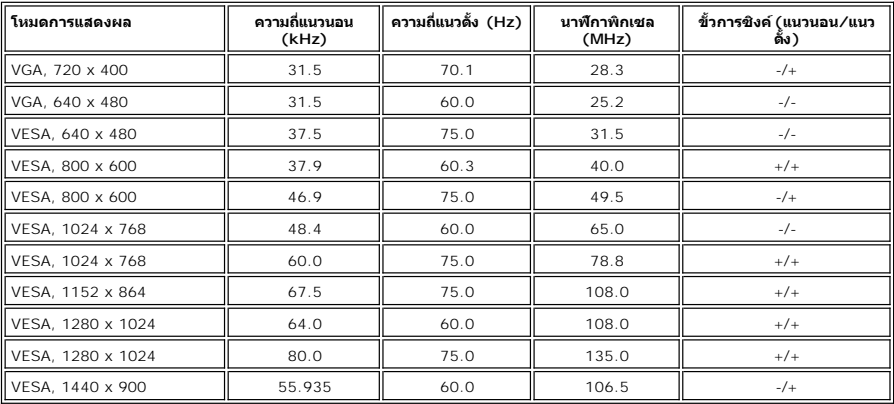

### **ไฟฟ้า**

₣₦₽₽₦₽₣ŨţĆŞŇŰŚę¼₽ŎŰĹŔąŎŹŀřŀĦŰŖţĦŰ

ęĿ−−ŀ¼¯ŀčřŠŰŀ letechnost komponent letechnost letechnost letechnost letechnost letechnost letechnost letechnost letechnost letechnost letechnost letechnost letechnost letechnost letechnost letechnost letechnost letechnost łŀăÞńÐśŽăţŞÞźęĿ−−ŀ¼řŠŰŀ D-sub: ĞĹ¾ţ¾Ű, ĹŞŀąŮĹł, 15 Šŀ,₣ůĹřŠŰŀłĿşðĹ¯ŀč ŚãĐ¼ĿŞţđđŰŀ AC řŠŰŀ / ŽďI·ĞŇů / łăľŚę 100 ČHD 240 VAC / 50-60 Hz / 0.6A (100V)& 0.35A (240V)¢**Ŕ**ð4 **#Látrich 120V: 30A (@AD)4)**<br>240V: 60A (@AD)44<br>240V: 60A (@AD)44

### **คุณลักษณะทางกายภาพ**

### ₽₿₽¼₽₣ŨţĆŞŇŰŚę¼ĐŠŰĿŔąŎďŕďŖ¼Ű§äŔĆãŮ₽ąĿƼľ

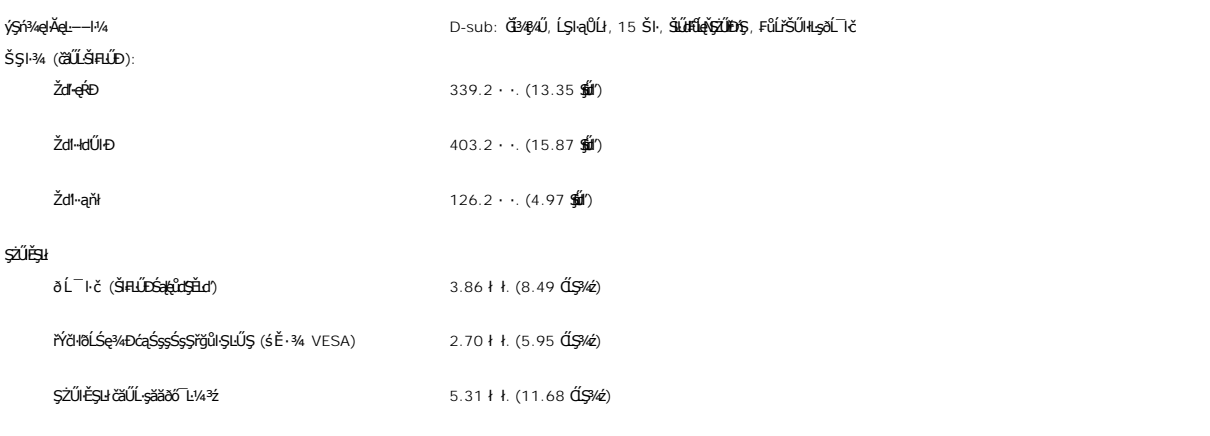

### **สภาพแวดล้อม**

₣**₿**₽₩₽₽₫ŲĹҘŇŰŚę℀₽ŎŰ*Ŏ*ŀĿĿŖĿŴŰŞęŕĿŔĠŀĿĘŰĿ

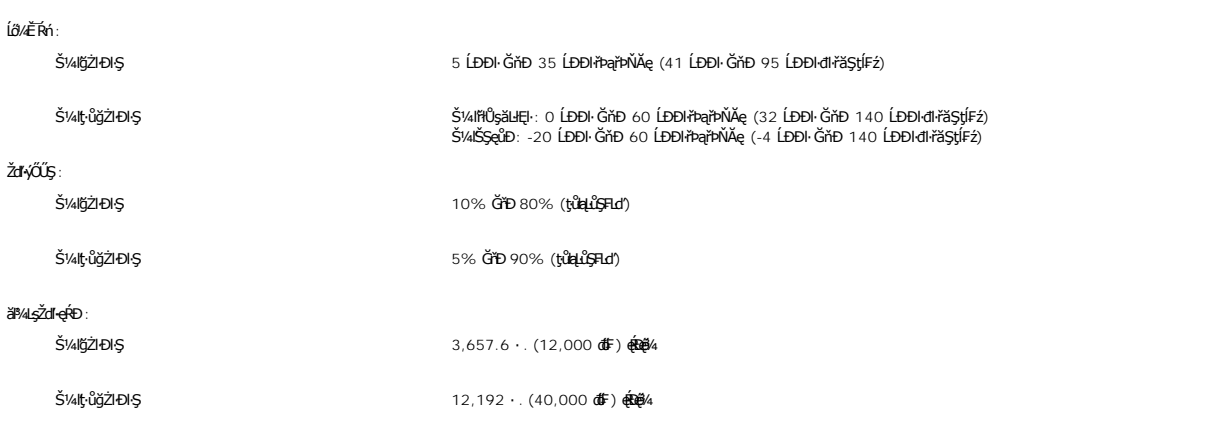

### **โหมดการจัดการพลังงาน**

QJZŐANIBAGHAGIBOLUFARINTFAHLDJSNNYNLIAZLELS DPMS SLD VESA ASGADGGHGGHAGAMITVUSFANNUTALTYURGAALLESHF16GISSMRIANIH "EFACIEALAGLEDIS"\* (IH<br>ŽLÁNFHAFABOSHKŐŰSŐŰ-ÁGAKÓŰSAYÉMEZ ÉRŐÚLŐBVAZÓŰSÓŰ-ÁGLŐGS ALSGADGGH "IG" SAÄLFSSHF1FHEN

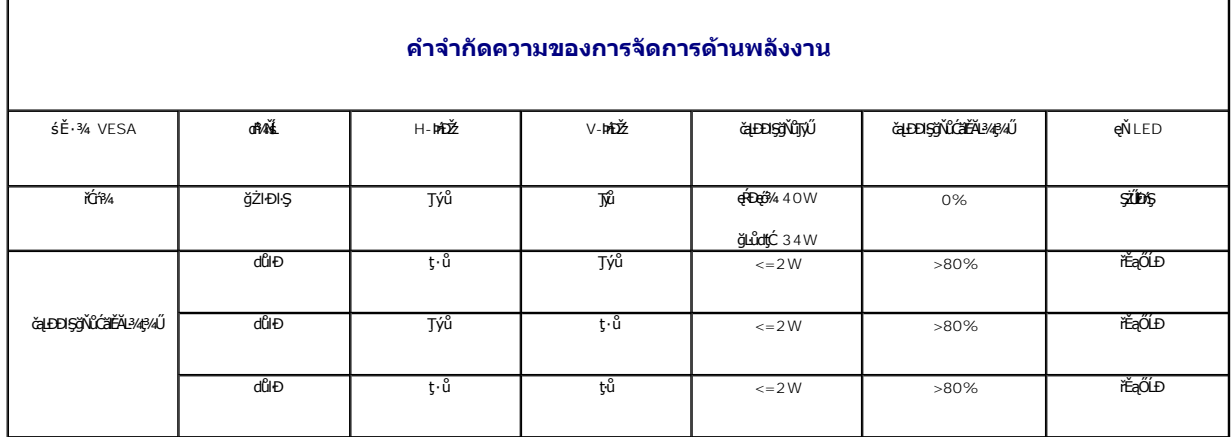

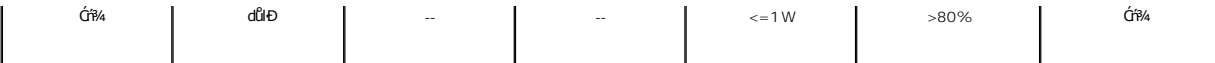

**bunumq: [OSD](file:///C:/data/Monitors/SE178wfp/th/ug/setup.htm#Using_the_OSD) ðlőzl+DIŞTŞśE-¾ 'łłăğzl+DiŞĆ#ń' řğûŞLŰŞtűYűŞŞLŰŞŠŰŽđłŚ<del>sgT</del>¾ĆsstŠrŰ¢Ć\$ŇŰĆäł¥ŠTŰŞĂŶûLseL−−l−řŠŰğŇűrçŰLĂŔů** 

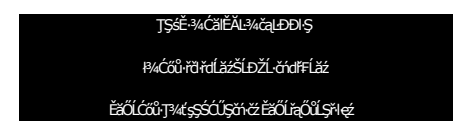

řĆń¾ğŻI ĐIŞŽĹ·čńdřFĹ㟌ąľ 'Ćąől' ðĹŚę¾Đćą řčŐůĹŢĚŰęl-IăĞŢýŰĐI·Ş OSD }

### **การกําหนดขา**

**ขั วต่อ VGA**

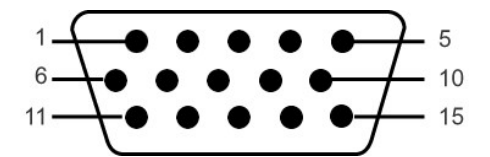

FHäHB%ŰSąůHSAŇŰŚę%ĐďhiŇHàŽIĚŞ%ŠHJSŠLŰdFŰL VGA:

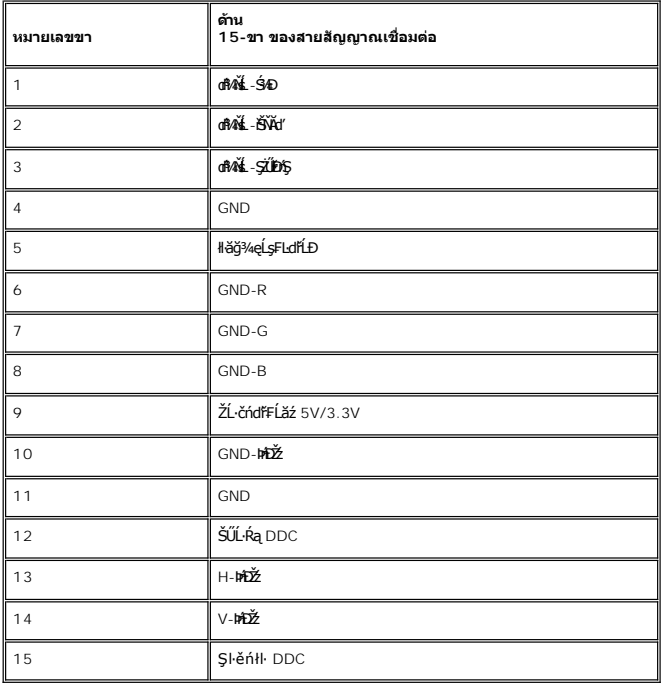

#### **ความสามารถด้านพลักแอนด์เพลย์**

ZŐ¼4HKFHADUSG¼DáTSÍGJÚTÚSSGÁLAS¼TAÁJAUUSG¼DáJTUSURATUZÓÚDSDUSG¼Dá (EDID) ILSISZLÖÁFHLÁSAALFS-LFÁ SAATVUCZÁFZLOSSTSASULRAHSGÁD<br>ć a (DDC) TŐŰLÖNEGAHLOZÚŽLSÁFHAHDMÍSACELAEHLŐZŰFÜDÉSPÉDELÉNEGYŐGMÁÖDAÓTKÁHKÖZŐLHEHLÓZŰGÖKÉFFÜDGA

### **นโยบายคุณภาพ & พิกเซลของจอภาพ LCD**

ăľEďűŀÐłäľşdŞłŀăćąń₣ðL·l·č LCD řÓÖŞFöÖLDEFrÿNÖPNÖSÄSÉSŐLELARÁŞEŞUðLJŞęG9ÖNNÄVANÄGQNAŞSCQÞĠqLÖĞĞÞÆÖÖŞ\$NUÐÜSÖNLÖSÖSÄ<br>ędDtýNkŇv

<span id="page-7-0"></span>ŢŞŔŐĹġӳŏ®¼ŇŏĭĦĸġŹĿġŇŰŦĹŔĔŔŎŊŦĸŰĂŀŚąŀŗĴġŹŊŢĔŰŹő¼¯ŢĠĄŽďŀęŀŀĕĞŢŞĦĞŢýŰŊĘŠĹĐĹŔġŁĸŊĠĸġĄĸąĐ∂ĹŚę?4ĐĆąŎŇŮŤŔŎŦŔĊŴŎŎŶŎŎŦŔŚġĹĂŔŶĨĂŢŞ<br>ŀFĕŦŖġŃŰŚŶDĎĄŖĄŰĹŢĊĔŔĿĶŔŨŢŰĤŦŕŀŶĸŔġĦŹġŖĘŖŐŞŠĹĐDell₿: support.dell.com

### การดูแลจอแสดงผลของคุณ

van 158463 - 1

tan 755:50: łůlsgyvalgy zd-ell<sup>3</sup>/adisea TEUGI/4/adisea (1995)

مطروع ومعاقبات والوعويون المطافيات وواطاق الوالي العراطي والمراطق الموقوعات الأعلوني الطامي الطاري المسروعة والعالي

#### <span id="page-8-0"></span>łąŁątĆĂĿĐĚŞŰŀęŀăşĿ−

#### **ภาคผนวก**

**จอแสดงผลแบบแบน Dell SE178WFP**

- · ĆăľłŀĐ FCC (eĚăłỹůBLŰŞ) ŚalŠŰL·ŔaăľsŇĂşŠŰLsLDŽLsLŐŮSt
- · ŠŰŽď<del>ä</del>łtĐ: ŠÚŞFĹŞřőŰŽď·ĆąĹ¾¯LĂ
- $\bullet$   $F\frac{f\frac{f\left(1\right)}{f}}{f\left(1\right)}$

# <span id="page-8-1"></span>**ประกาศ FCC (สหรัฐเท่านั น) และข้อมูลระเบียบข้อบังคับอื นๆ**

ęŻŀĚăĿşĆăŀŀĐ FCC Śą**ŠŰ.ŕąäŕşŇşŠŰşĿ**ĎáŐ**ΩţŤĽĭ¼¥dUģŀŦäŇŇdışŽd-**ęĹ¥ŽąŰ**ĒŊ<sub>š</sub>äfyŇşŐŰş**ĐĎágðŇů [www.dell.com/regulatory\\_complianc](http://www.dell.com/regulatory_compliance)e

# <span id="page-8-2"></span>**ข้อควรระวัง: ขั นตอนเพื อความปลอดภัย**

ęŻŀĔäṣŠŰŀŔąřŴĂďĿşŠĿŰŞŦĹŞřŐŰŽďŀĆąĹ¾¯ŀĂŢĚŰĿĨŞŽŔŮ*มือข้อมูลผลิตภัณฑ์ของคุณ* 

### <span id="page-8-3"></span>**การติดต่อ Dell**

ęŻŀĚăĿşąŔłŽŰŀŢŞĆăľřğĐęĚăĿ²Ĺř·ăńłŀ ŢĚŰśğă 800-WWW-DELL (800-999-3355)

**หมายเหต:** ĞŰŀŽő¼ţ·ů·ŇłŀăřýŐůĹ·₣ůĹĹńŞř₣ĹăźřŞŮ₣ğŇůŢýŰţ¾Ű Žő¼ęŀ·ŀăĞ躊ŰĹ·ŔąćŔŰ₣ń¾₣ůĹţ¾ŰşŞŢşęĿůÐÞŐŰĹ ŢşęůЊĹÐ şńą ĚăŐĹŚŽ₣ŀąŮĹłćąń₣¯Ŀ¼³źŠĹÐ Dell

Dell TEUHăgSIggőSSaljánHáğUDğDUSJaSź SalğbSğáDLöğzaAAAüDHáTEU;ánHáSFIFüDILSTSSFüa[CálfgDSaljánHáDAŭHDU7SfOUSgNÜSLDZő¼ GUFULDHáFn4FüLOÜASIA, OÜAg9Lş<br>eSőS4ŰLSföZSnZ ÉZŐLÖÜÄgánHáakZŰSLD Dell SÓZ4.

- 
- 1. řANŮA-ýřdOgtHF support.dell.com<br>2. Făd8e(sCälfği: ŘáČl.Fk·nTvŽŠLi:DŽ64TSF;SR: เสือกประเทศ/ภูมิภาค ซู้NGClGSQUESELESCU)<br>3. Žach Annausn MORAUGENASLESSU<br>4. řeÓLlenINDESFÄMIRESOLESSESSON ÜřE:HE: FI-ŽdI-FŰLENIBŠLEDŽ6¼<br>5
- 
- 
- 

łąĿşţĆĂĿÐĚŞŰŀęŀăşĿ−

<span id="page-9-0"></span>łąLstĆĂLĐĚŞŰelĕsL−

# **การใช้OSD**

**จอแสดงผลแบบแบน Dell SE178WFP**

- ·läřýŐůĹ·FůĹðĹŚę<sup>3</sup>/#DĆaŠĹĐŽő<sup>1</sup>/4
- **· HäTýŰĆől sSŚÓD34ŰI SÉSŰ**·
- **<sup>●</sup> [łŀăŢýŰ](#page-10-1) OSD**
- **·** <u>łäŢýŰŚĞşřęŇĂĐŠĹĐ Dell (ĹőÓ#/¿ÞŐŰLřĭů)</u>

## **การเชื อมต่อจอแสดงผลของคุณ**

**/<mark>↑</mark> ข้อควรระวัง** : łůŚğŇ*ůžő¼ðľ*řánů·lälşdŞlŀăŢ¥tŢŞęůdŞŞŇŰŢĚŰĊŀŕġĿŕíFŀ· ŠLŰŞFĹŞřčŐůĹŽďŀ·Ćąĺ¼¯LĂ

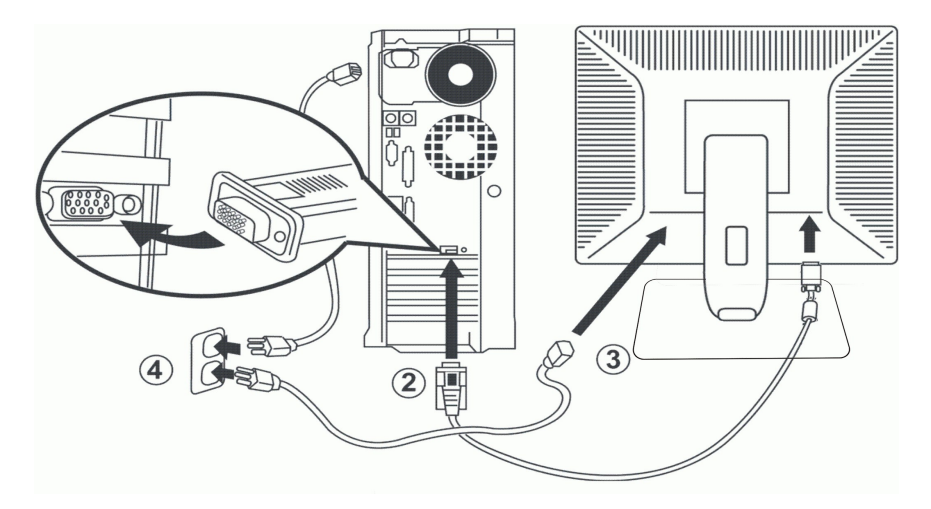

- 
- 1. Ćń¾ŽĹ·čńďř₣Ĺ㟊ĹÐŽő¼ ŚąľĞĹ¾ĆąĿűłĹĹłðŀłęŀĂţđ 2. řýŐůĹ·₣ůĹęŀĂřŽřşńąŠĿŰď₣ůĹęŇŞŻŰŀřÐńŞ (D-Sub ĹŞŀąŮĹł) řŠŰŀłĿşčĹăź₣ďń¾ŇśĹğŇůęĿ·čĿŞİźłĿŞğŇů¾ŰŀŞĚąĿЊĹÐŽĹ·čńďř₣Ĺăź (¯ŀčłăŀđđńłŞĿŰŞŢýŰęŻŀĚăĿşęŀİń₣řğůŀŞĿŰŞ ąĿłĘ¼ľŠĹÐăľşşĹŀðŚ₣ł₣ůŀÐðŀłŞŇŰ) 3. řýŐůĹ·₣ůĹęŀĂřčŀřďĹăźęŻŀĚăĿşðĹŚę¾Ð湊ĹÐŽő¼ţĆĂĿÐčĹăź₣řčŀřďĹăźğŇů¾ŰŀŞĚąĿЊĹÐðĹŚę¾Ðćą 4. řęŇĂşęŀĂţđŠĹÐŽĹ·čńďř₣Ĺ㟌ąľðĹŚę¾Ð湊ĹÐŽő¼řŠŰŀłĿşř₣ŰŀřęŇúުşăńřď¼ŢłąŰřŽŇĂÐ ðĹŚę¾Ð湊ĹÐŽő¼·ŇŚĚąůÐðůŀĂţđĹĿ₣śŞ·Ŀ₣ń ğŇůŢýŰţ¾ŰęŻŀĚăĿşŚăоĿŞţđđŰŀ₣ĿŰÐŚ₣ů 100 ĞňÐ 240 śďą₣źğŇůŽďŀ·ĞŇů
- 
- 50/60 Hz. TĚŰŚŞŮŢðdŮčáLĐŌŀŞğŇŮŽő¼TýŰLĂŔŮŢŞýŮdĐğŇĿŖĿŖĘŚĢĞŰLŽő¼ţĠŚŶijðŢŎHŽŰĞæŬФŎHZ. TĚŐHÁŐĞHZŐHA
- 5. řÓn¾ðĹŚę¾Đ湌ąlŽĹ·čńdřFĹ㟊ĹĐŽő¼

ĞŰŀðĹŚę¾ÐĠęậ¼Ð¯ŀčŠňŰŞ·ŀĚ·ŀĂŽďŀ·ďůŀŀăFń¾FĿŰĐŞĿŰŞęşŔă¼ź ĞŰŀðĹŚę¾ÞŌċţŀůŚę?4Đ¯ŀč ŢĚŬĹůŀŞ <u>łŀäŚŀŰţŠĆĿ−Ěŀ</u>

## **การใช้ปุ่มบนแผงด้านหน้า**

ŢýŰŐXÁZĞŐŴŰĿŞŰĿŎĿĠŖŐŰĹŐĿĴĞHĿDZŰFÜEĆÐÞŀĞŇŴZqŁŒ%DAPÚŢŞS¼GŇĨZŐ¼ŢýŬŐŇÆQÚQŰLŐLŐLŐLŐLŐ LÖSLÆVŐRÜŁQE\$HŐFŐQŰATOŢSS¼GNŰZQŁ<br>řÁŇŘÍÓÐ

<span id="page-9-1"></span>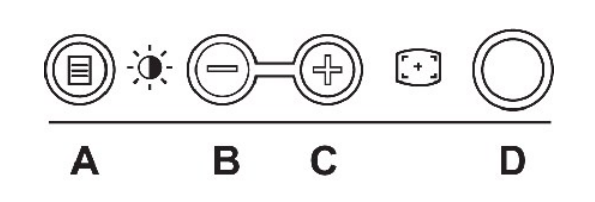

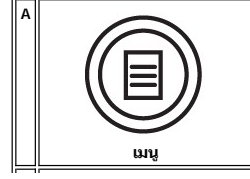

ปุ่ม 'เมนู' ใช้สำหรับเปิดการแสดงผลบนหน้าจอ (OSD), เลือกไอคอนฟังก์ชั่น, ออกจากเมนู และเมนูย่อยต่างๆ และออกจาก OSD ดู <u>[การเข้าถึงระบบเมนู](#page-10-2)</u>

<span id="page-10-0"></span>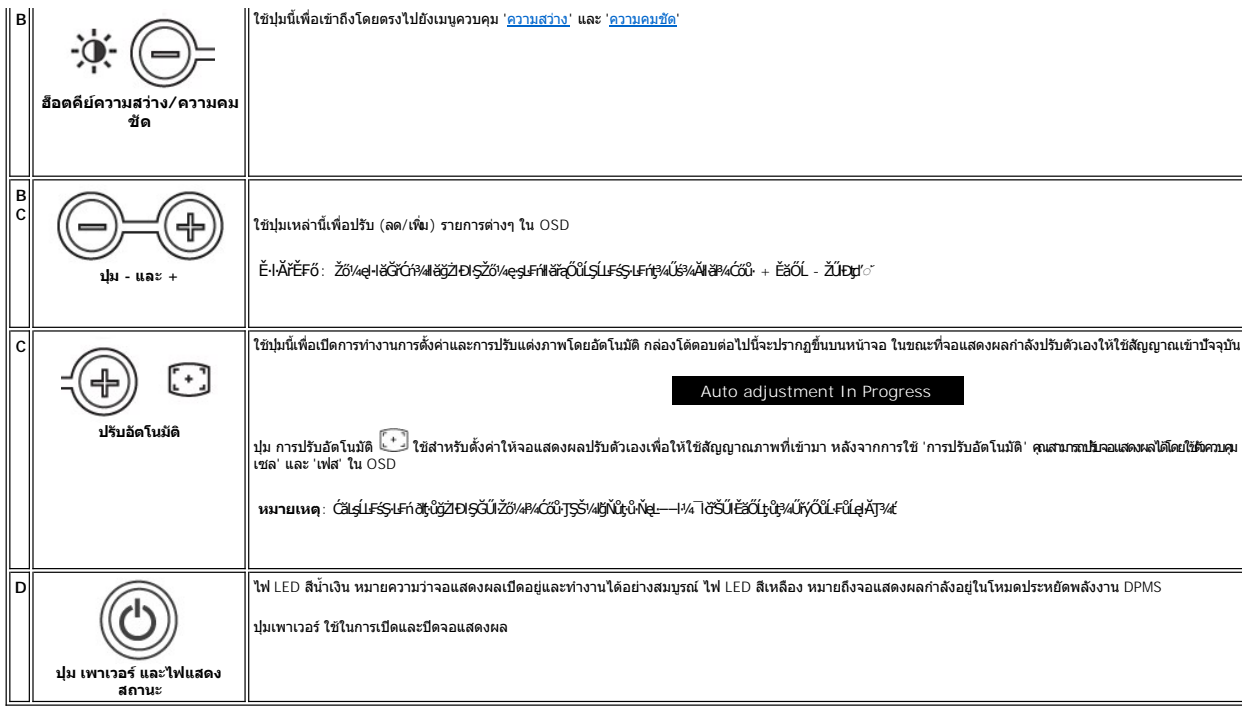

# **เมนูบนหน้าจอ/จอแสดงผล (OSD)**

### **ฟังก์ชั นการเข้าถึงโดยตรง**

<span id="page-10-3"></span>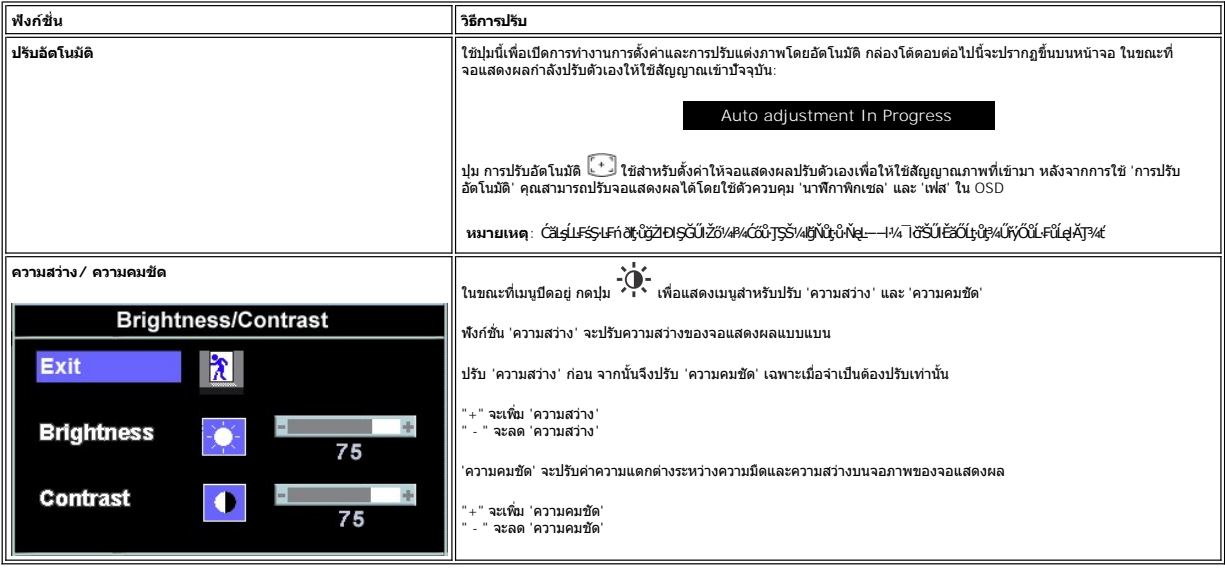

# <span id="page-10-1"></span>**การใช้OSD**

### <span id="page-10-2"></span>**การเข้าถึงระบบเมนู**

1. **ŢŞŠ¼ËJŇŮřŞŔÓ**ŕ¼ĹĂŔŮŀ¼ĆŐŮ· 'řȘŔ' řčŐŰJÝÓŕ¼äł§ş OSD ŚąlŚę¾Ðř·ŞŔŽő¼ę·şLĿFńĔąLł

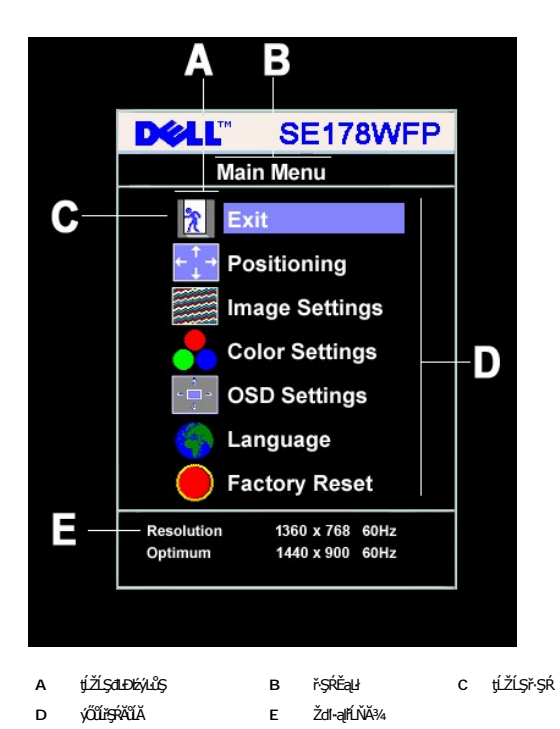

- 2. PACOV Sąl' + řOURZOUSNOBEURIZLADINGSTURTSSAINOZOVÁQUSNIZLSPTOGADINIZLSPTOVOUDDINGSNOBYRISPODDINGSTEODATISDODING (FSPAUA) SLDL<br>- ŽISSLOSVÁRHADANDSZÍDSZÍBSANÁKÜRSZÍNA KAROLOSZÍDÍ-ANGYORVÁRZÍBALÁSPACA<br>3. PACOV FR EFTÖZÜL
- 
- 
- 

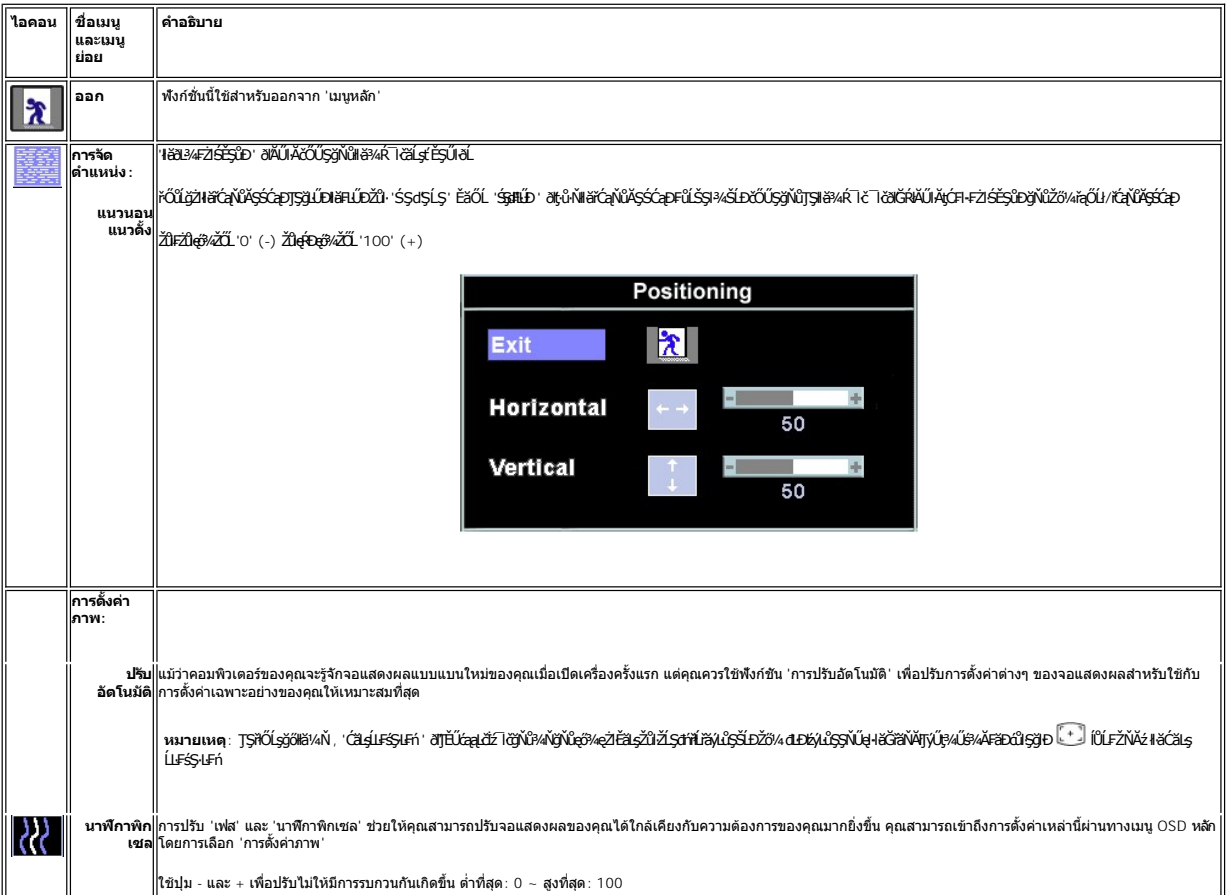

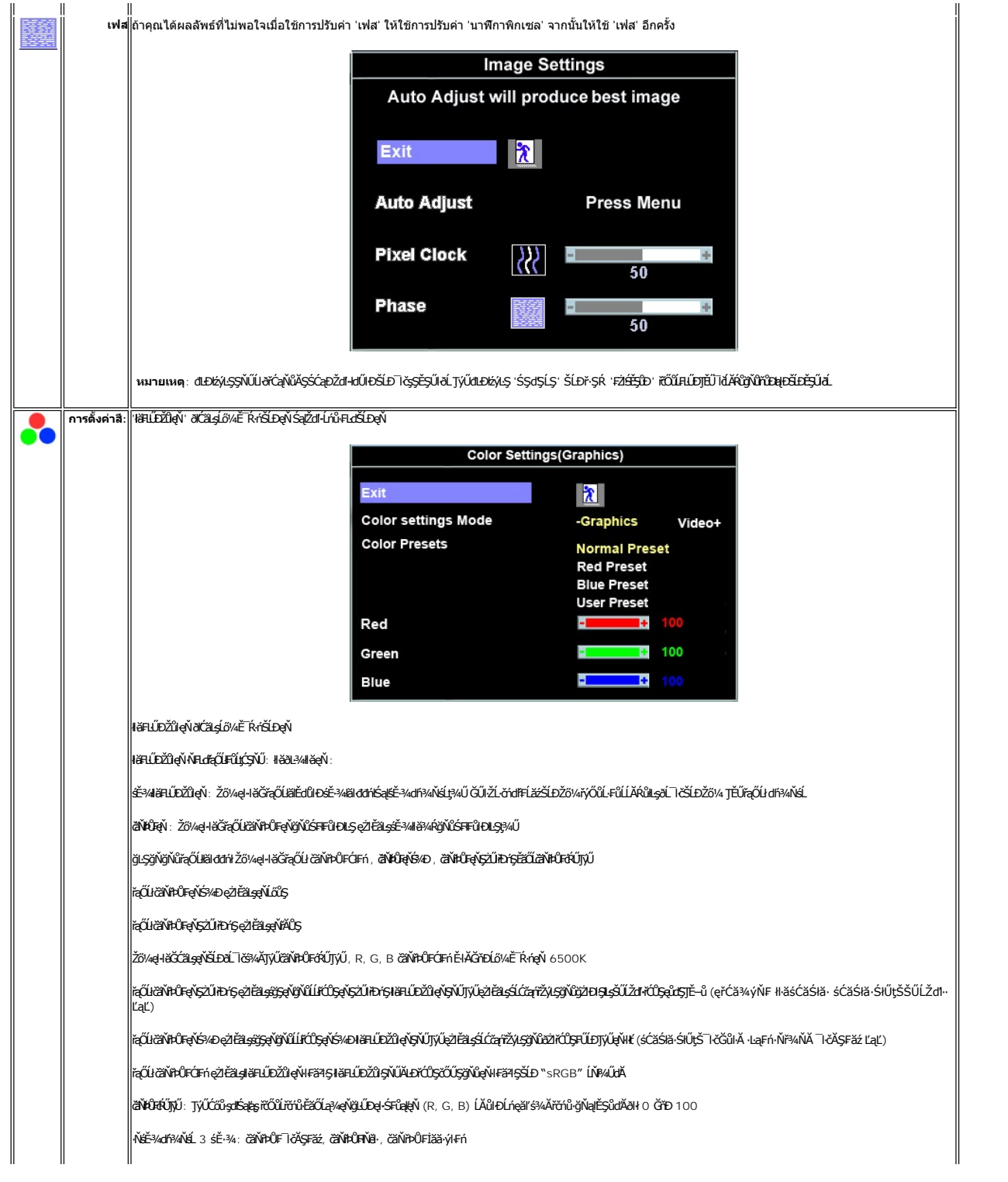

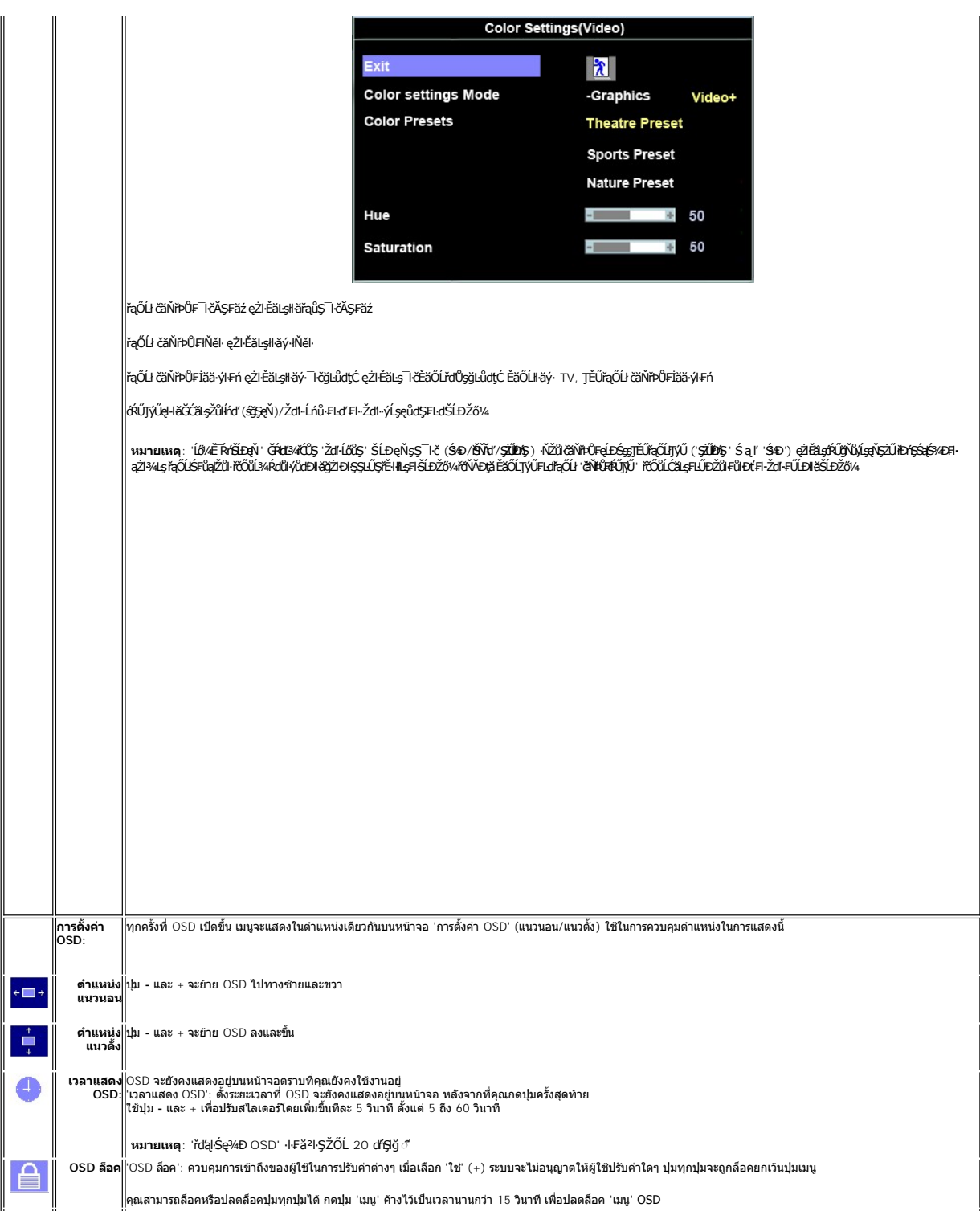

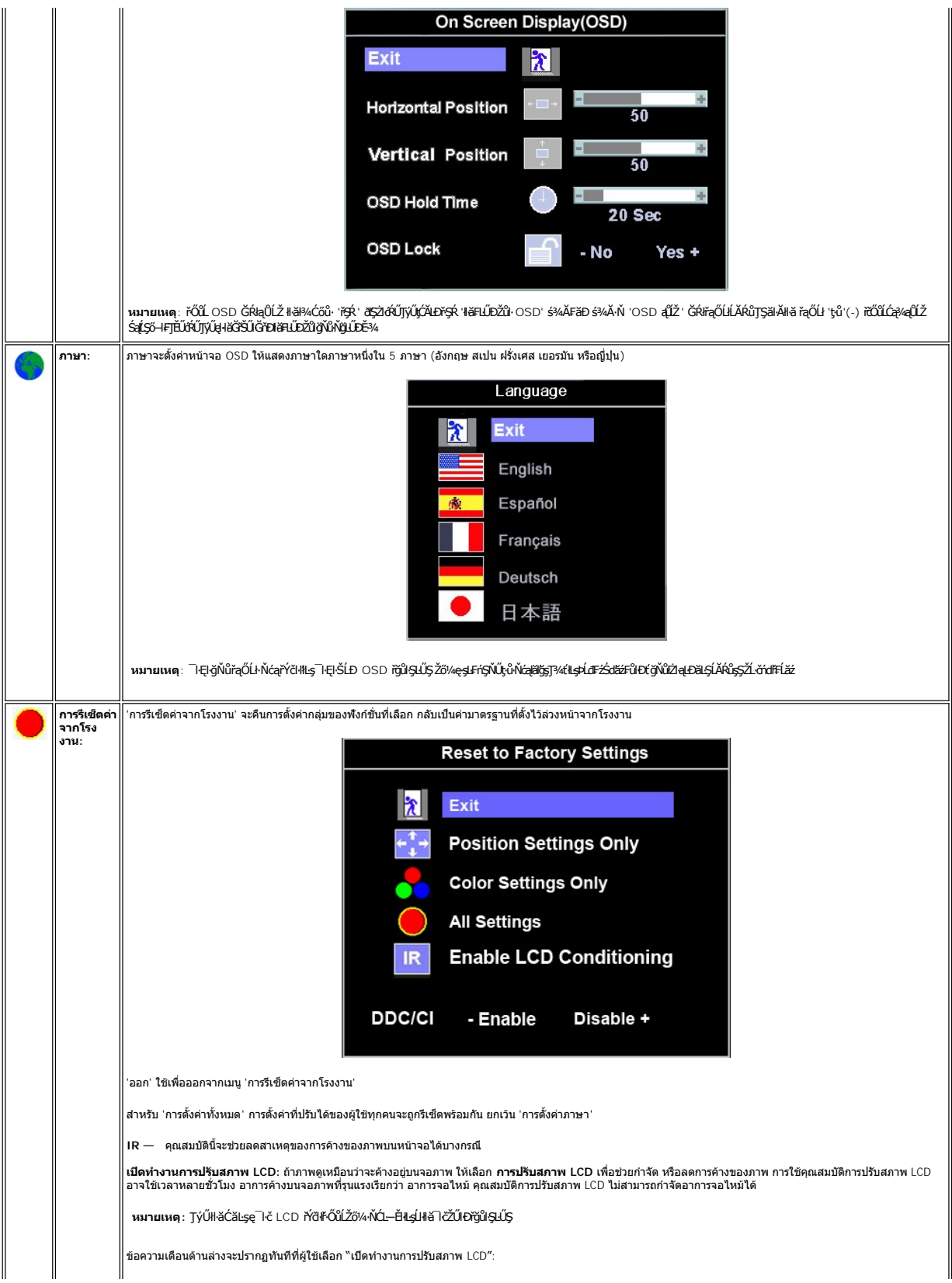

<span id="page-15-0"></span>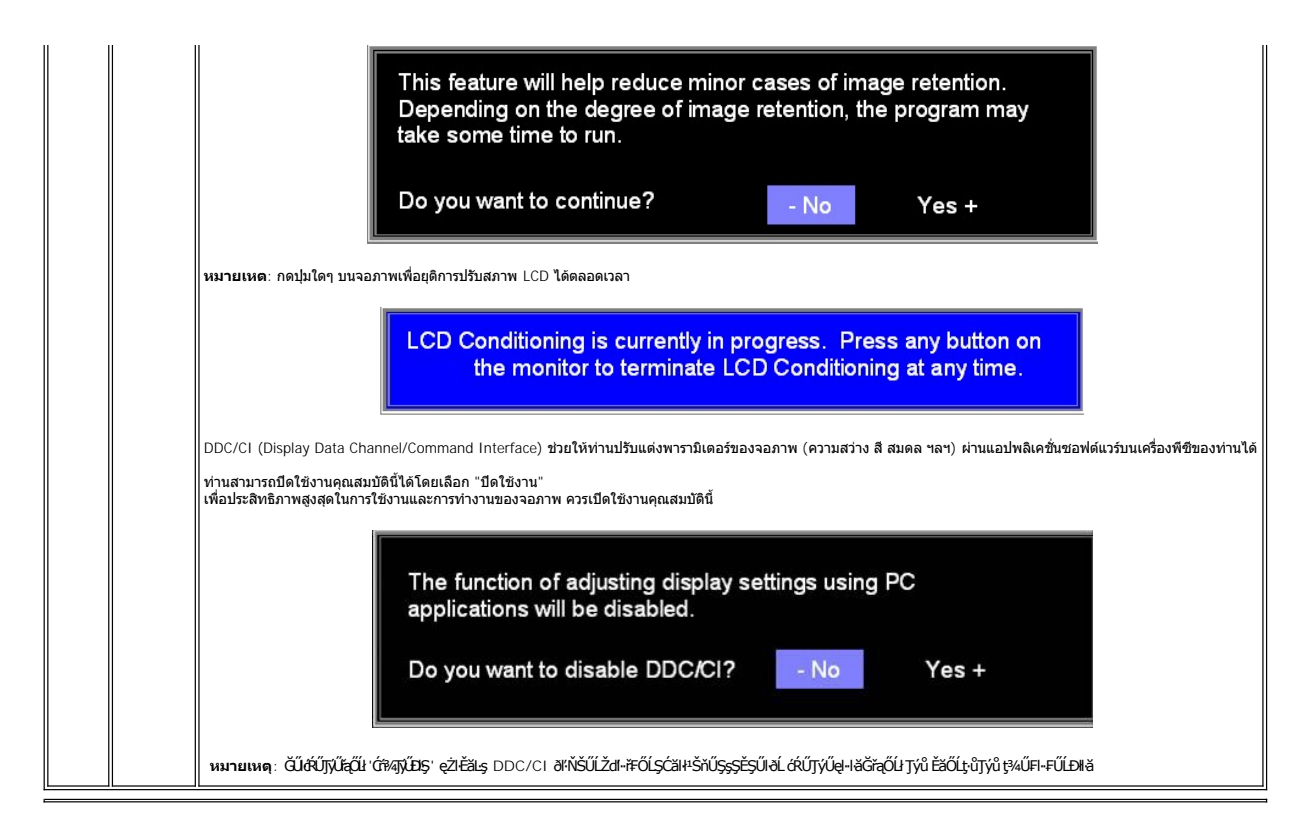

### **บันทึกอัตโนมัติ**

ŢŞŠ¼ľğŇů OSD řÓŕ¾ĹĂŘůĞŎĴ*ŽŐŀĄğĿ*ĬŁŔĿŔĿŎŔĹŎŖŹŔŢŔŢŔŢŶŖĹŐĿŶĔŐĹĹĹŔĦŌSD áĹŢŎŊĿŞŷ™ŔĆŹĿġŶĿŶĿŎĿŶŎĨŎĿŶŎŔĹŎŔŹŎŔŎŔŎŔŎŔŎĿŎŖŎĹŢĔŰ OSD ĚIĂţĆłłăĆăLşŽůlŞLŰŞIŮðlĞŔŖĿŞğňŀřýůŞILŞ

## **ข้อความเตือน OSD**

ŠŰĹŽďŀ·řFŐĹŞĹŀðĆăŀŀŠňŰŞşŞĚŞŰŀðĹ Ě·ŀĂŽďŀ·ďůŀðĹŚę¾Đćąţ·ůţ¾ŰăĿşęĿ−−ŀ¼

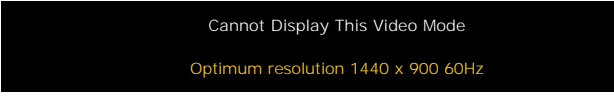

SŇŮĚŀĂŽď-dŮdĹŚe¾Dća‡vĴel+l¥ďAvável+−−ŀ¼ďŇůt¥WässNŽĹördHÉŽde−−−ŀ¼ĹŀðeŔĐĚãŐĹFŽŮHřGdŰdŇŮðLŚ€₽ÆΦĠŊۤ¥Ű,vÁŠÚvŘ, vÄvŐdvåvďÁSÁSÁSÁSÁSŐSŐSSÁSSŐ\$ŘĹŐD ğŇůðĹŚę?«ĐágŇŰęŀiăĞŢýŰţ?«ŰśĚ·?«ğŇŮŚŞĽŞŻIŽŐĹ 1440 X 900 @ 60Hz.

**หมายเหตุ**: กล่องโต้ตอบ 'การตรวจสอบคุณสมบัติการทดสอบตัวเองของเดลล์' จะปรากฏขึ นบนหน้าจอ ถ้าจอแสดงผลตรวจไม่พบสัญญาณวิดีโอ

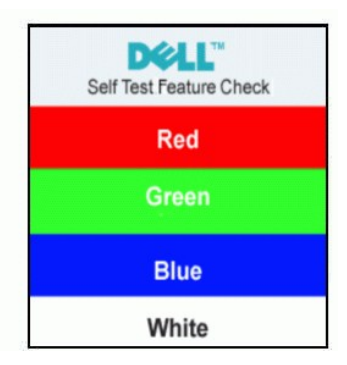

şŀĐŽäLŰÐ ðţtů·ŇŠŰĹŽďŀ·řFŐĹŞĆäŀŀŠňŰŞ ŚFŮĚŞŰŀðĹötlŮĐřĆąůŀ ŞŇŮřÓĎŞŀĂŚę?«ĐďūðĹŚę?«Đáţvů祼ŰÞŕĐÁŽăţŞÞávǎrélážřýůŞř¼ŇĂďltŞ

ęŻŀĔăLęŠŰL·Ŕąřčńů·řFń· [¾Ŕ łŀ㌳ŰţŠĆĿ−](file:///C:/data/Monitors/SE178wfp/th/ug/solve.htm#Monitor%20Specific%20Troubleshooting)Ěŀ

# <span id="page-16-1"></span><span id="page-16-0"></span>**การใช้แถบเสียงของ Dell (อุปกรณ์ซื อเพิ ม)**

SGGQWDSLD Dell ZOLälssaZIsBQFEláfsLeDgHDgHDHYÜQüLDSYUSHYGQUAY%SSUSQ%DGQS5SSSSDD Dell SGGQWDNFLOZdSZYMAGQWDGBGSQCQWGYMO%WDGQWDG%AGDDDF%/GY%RGQUDG%AGDDDF%/GY%DG%AGDDDF%/GY%RGQUDG%AGDDDF%/GY%DG%AGDDDF%/GY%DDF%/GY%DDF%/GY%DDF%

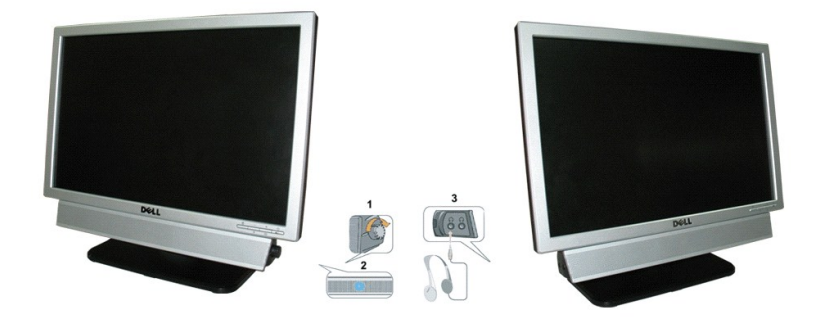

- 1. FLdŽd§Žő·řďřdĹăź/äF⁄4sřęŇĎ
- 2. ţđŚę¾ÐęĞŀŞľřčŀřďĹăź
- 3. ŠLŰFŰŘHD

# **แถบเสียงที ต่อกับจอแสดงผล**

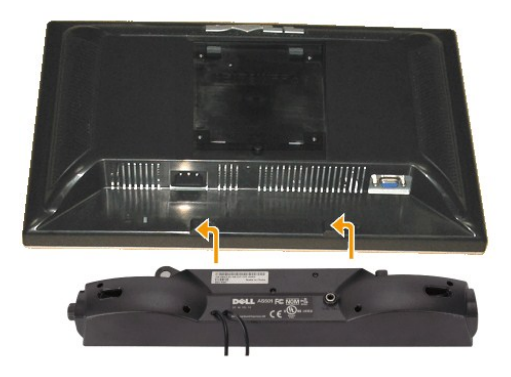

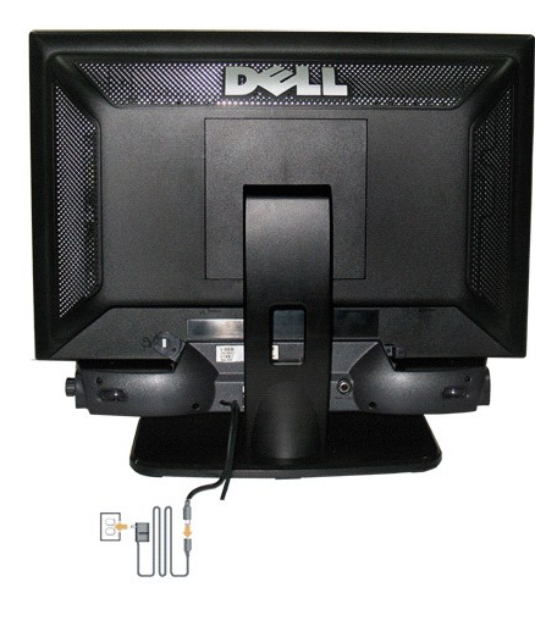

- 1. řŐŰğZHS3YPAŰS<del>Ž</del>ąLDŠĹDŚĹĨčFŰŚĞġŧŎŇĎĠŶĸĂŎĿŶijĨĎĹŎĹŎĸĨŎĿŦŎŎĿŖĿŎŇŶŶĸŰSąĴĿĎŰĿĔąĿŎĹĨč
- 2. řeŐŰSŚĞğreŇĚDCŐBEVŰĂĞŞBULLDĂŤMapJSFZIŚĚSLD
- 3. řýŐĹFŰŚĞğĕŇŎŨŞŚĔąĹDČąLDŪŞ
- 4. řevěsel Audrické a Charle Bandar (Arabia Charle Andrej)
- 5. Jęlúdulinfsnej Flánálej Ništvádis da Paulis Ea DŠLD SG sejvä Dišúlils Sauzel -- 14 a je vádliš DžL čna Frí
- d viaštuna: LÄU TýŰlls cás vá ŐSS HĚSŐLÖL S G POLI
- W MANDINA SLUFÜLTÖKLÄZZEDSGGGVAD TUFZCOF DC 12V TYÜRZLEALSGGGVAD Dell GYÜLÖLLÜTÜFTGÜBLÜS

<span id="page-18-0"></span>łąŁątĆĂĿĐĚŞŰŀęŀăşĿ−

## **ปัญหาเฉพาะของผลิตภัณฑ์**

**จอแสดงผลแบบแบน Dell SE178WFP**

- **●** łŀ㌳ŰţŠĆĿ−ĚŀŠĹĐðĹ<sup>™</sup>ič
- á⊢Ěğůď¢
- ĆĿ−ĚŀřÝčŀlŠĹĐćąńF<sup>™</sup>Ŀ¼<sup>3</sup>Ź

<mark>∕ !</mark> ข้อควรระวัง : łůĹŞğŇůŽő¼ðľřáńů·läľşdŞlŀăŢ¾ť ŢŞęůdŞŞŇŰ ŢĚŰĆ+ŕgLFńFI- <u>ŠLŰŞFĹŞřŐŰŽďI Ća[¾¯lĂ</u>

### <span id="page-18-1"></span>**การแก้ไขปัญหาของจอภาพ**

#### **การตรวจสอบคุณสมบัติการทดสอบตัวเอง (STFC)**

ðLSeMDáSUDZÓMAVZÓMesUFÁRBÁDDA HÖLDLSŐ–HFJEUZÓMAH ÍSFÁðGASUM ÖLSEMDÁSZHDÍSLAŬHDJEHE EXOLL UN SEMDAS SAZLA STAGD<br>Á ÁLDŐMÁKŐJ TÉÜLSI ISA-ASTA ELSET ELSEM ESZTÁLÚSFÉLSEÜLLŐS NÚ.

- 
- 1. Ćń¾řŽäŐŮĹĐğLŰĐŽĹ¿ňdřFĹ䏌ąkĹŚę¾ÐĆąŠĹĐŽő¼<br>2. ¾ňĐęlĂřŽřşńądŕi¾ŇśĹĹĹk9l#¼ŰlŞĚąLĐŠĹĐŽĹ∙čńdř ¥nňDąĂřŽřspdf¥AŇśĹĹĹĐĦAŰSĖąDŠĹDŽL¿YdIFLÄzYŐĽLŢĔŰŚŞŮŢðdVkåZYS¢SQ¥Q{\$RJÉNADDŘHEJEÜQY%QHĂŽ¥QHQĽ¥ČHQHQŽVÁQHEJÄZvÁdFFLÄZ 3. Ćń¾ðĹŚę¾Ðćą

lapliDSFÜFL5 'Dell - Self-Test Feature Check' ZdãðlCäll+sSÉSÜlðL (SRÜGABN) GÜRLSeMDan verkal alsta var var TagaUSalgDSAS verkal verkalandi ARDTSE-34<br>Hag34eLsFLdfLD tardirdLaz LED alfODSNSANDASSANDASI STUSLA--144SÚBNGSÓHRÚS

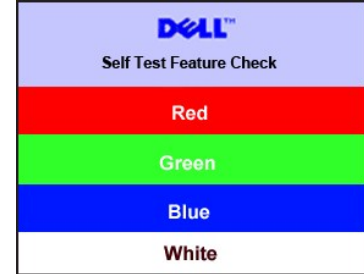

4. łąŭLĐŞNULIðCãIHälEdlűłÐğNǔälssğZIÐIŞFI•CIFń¾UdA EHęlAřZřsńądí¥ANsLGRIFL¥MHäYÖÖL·FüL EăOLňeMAEIA.<br>5. Ćń¼ðLŚę¼ÐĠráĎŽó¼ ŚąlfyŐÛL·FûLęlÄřŽřsńądf¥AŇsLŢĚ·ůðISLŰSfÓń¼ğLŰÐŽLöńdFFLǎźŚąlðĹŚę¼ÐčÓf¼

ĞŰŀðĹŦĠĹĐŎĹĠŶĸdŰĐĚąDðŀŎŇĨŽő¼¾ŻŀŞ'nŚŊŀĕFŀĕlġĠŊŀăĥŰŞĔŞŰŖŇŰŢĚŰFădðęĹşŽĹŞśğăąŕąĹăźlǎĠ&?AĐĆq ŚąlälşǎrĂŚŁŎŹWA ČÁŞŹDRŞŶĊŮŞĆFń

#### **ข้อความเตือน OSD**

ęŻ**ŀĔăṣĔĿďŠŰğŇůęĿďSĬźlş** OSD **ŢĔŰĹůlŞ ŠŰĹŽďŀřFŐĹŞ** OSD

## <span id="page-18-2"></span>**ปัญหาทั วไป**

FHăHĐFŮĹţĆŞŇŰşăăŏŐŰĹ·ŔąğĿůďţĆîħŇůĂdłLşĆL−ĚIŠĹĐđĹŚę?⁄ÆĆąğŇůŽő¼Ĺŀðčş

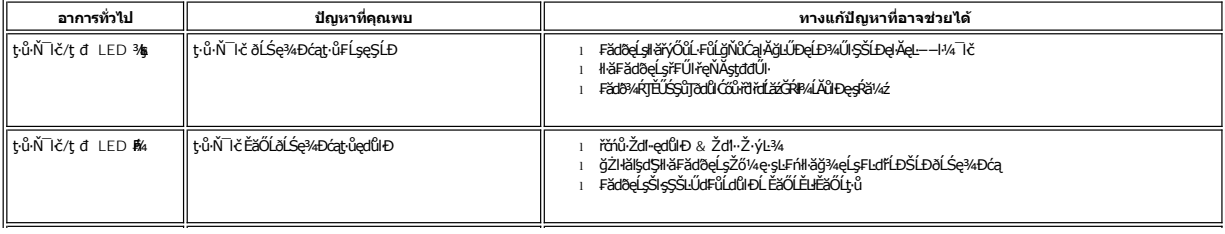

<span id="page-19-1"></span><span id="page-19-0"></span>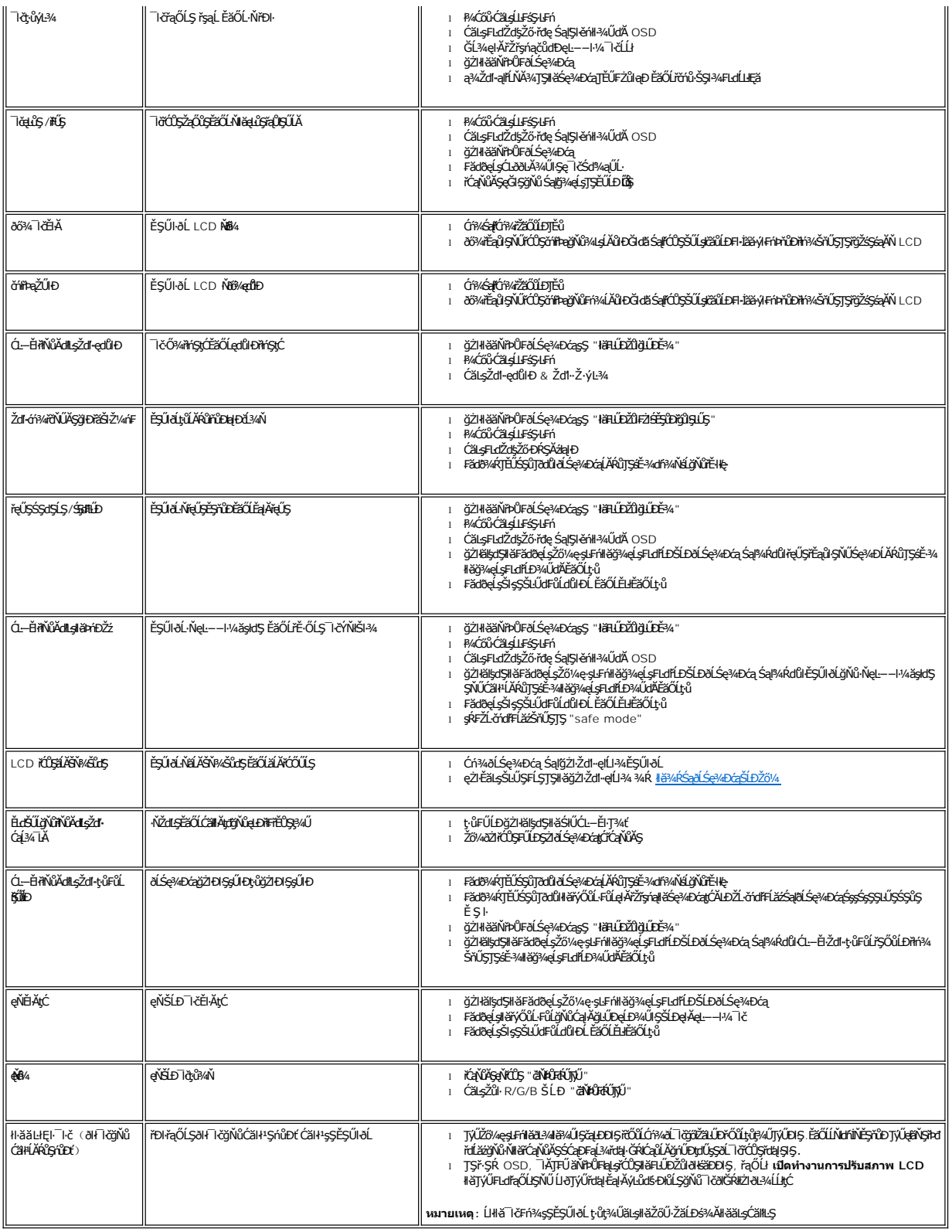

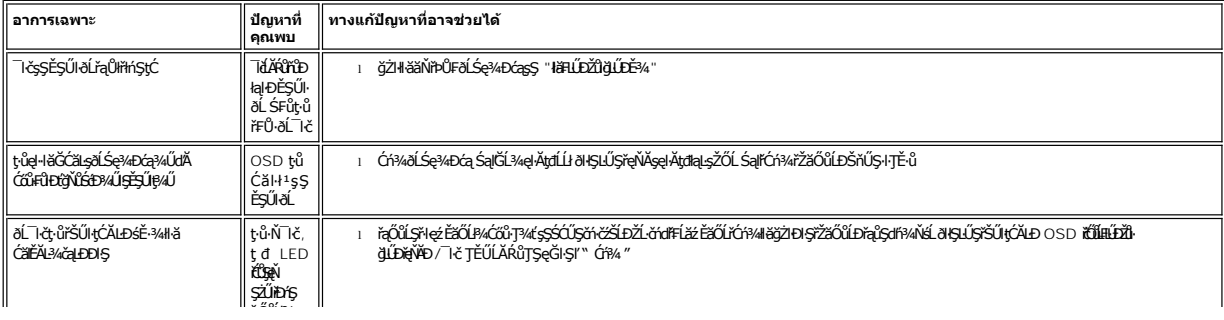

### <span id="page-21-0"></span>łąLstĆĂLĐĚŞŰelĕsL−

### **การใช้ขาตั งจอแสดงผลของคุณ จอแสดงผลแบบแบน Dell SE178WFP**

**● HÄFŰŠFLŰD** 

● łłäðĿ¾łłäłLsel·ĂřŽřsńą

**·** łäŢýŰFLdřĹŇĂĐ

**·** Häszliši FLŰÐĹÍ

## <span id="page-21-1"></span>**การต่อขาตั ง**

<u><</u> ĚŀĂřĚFő: ŠŀŦĿŰĐţůţ?«ŰFŮĹĂŔů řŐŮ*ð*ĹŚę?«ĐćąĞŔęůĐŀðŀśãĐĐIŞ

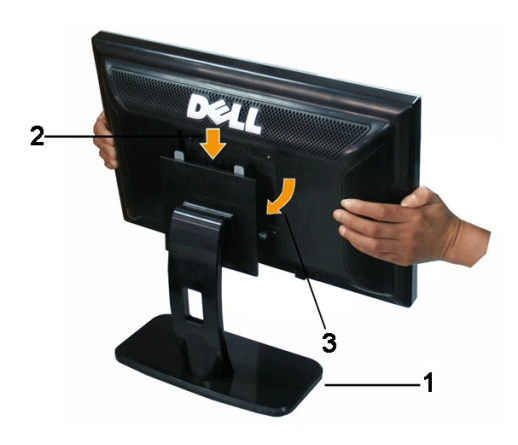

ďŧŎĦĹĎŞŞŐŰŞĠŕŒŇŸĠĨŔŢĠĘŎŢŖĔŎŔŔĿŎġŔĸŔŸĸŎŰŀŖĿŖĹĿħŇĞĿĎĦĹĎŖĹŖŞĠſŖŔŔĿŧŖŀŎĨŎŢŎĹĠŔŢĸŔĸŎŔŎŔĊŖŖĸŰŔŔĸĄŰŹŎĬŀŖŦŀŰĎ

### <span id="page-21-2"></span>**การจัดการกับสายเคเบิล**

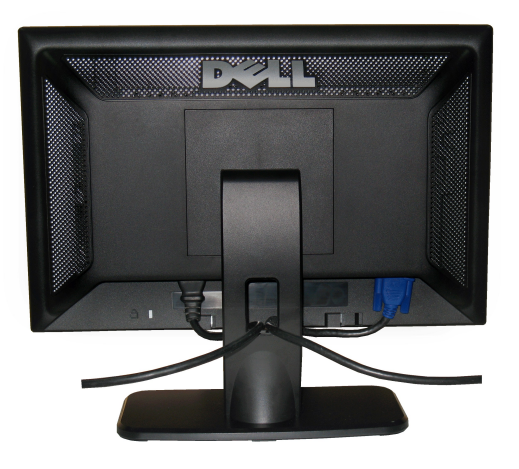

ĔąĿŊŎŴſŰĄĂŽŷŧġŇŴŹŃĴŖŔĹŖŔĹġĸŔĸŔĸŔŢŎĸĦŦĹŎŎŔŢŰŀĊŖŰŀŢŎĊŔĿŔĿŔĿŎĿŔĿŔĿŎĿŔĿŔĿŎĿŎŎŔĿŦŎŎŎŔĸŔŎŔŔĠŔŎŔŎŔ TĚŰřăŇŘăŰĂ ÄRLDŚę?/DydŰP/4ŰSSS

# <span id="page-22-1"></span><span id="page-22-0"></span>**การใช้ตัวเอียง**

 $4^\circ$  $21^\circ$ **DELL** d

<sub>ҙ</sub>҄ѧŰ**dĂłäŢýۤŞŢŞFĿdŽő¼ęł+äĞtĹŇĂĐăĹŚę¾ÐćąŢĚŰĹĂŔŮŢŞőHă¾ŔğŇŮęġ¥ĞŶŴęő¼₽҉ѦŰ** 

# <span id="page-22-2"></span>**การนําขาตั งออก**

ĚąĿÐðŀłďŀÐŚćÐðĹŚę¾ÐćąąÐşŞćŰŀŞőů· ĚăŐĹřşŀľăĹÐŚąŰď ŢĚŰł¾Ćőů·ĞĹ¾ LCD ŚąľðĿşţďŰ ðŀłŞĿŰŞŞŻŀŠŀ₣ĿŰÐĹĹł

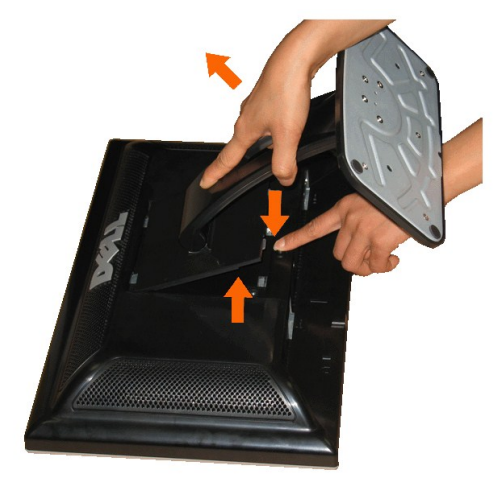

**vy kunulmaq: řčŐĹÓŰLĐĿŞÄĂŠŇ¼ŠůtŞşŞĚŞŰðĹ LCD ŢŞŠ¼ľġŇĞŞŎĦĿŨĹŀŢĔŰŚŞîJĞdŰĞÁZŐŁŐŁŐŁŐŹŐŐŚŐŐŚŐŐ** 

łąLstĆĂLĐĚŞŰelĕsL−